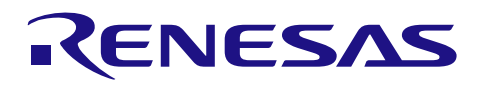

# RL78/G10

初期設定 CC-RL

# 要旨

本アプリケーションノートでは、RL78/G10の初期設定として基本的な設定内容を説明します。 初期化完了後、スイッチ入力により、LED 点灯を制御します。

# 対象デバイス

RL78/G10

本アプリケーションノートを他のマイコンへ適用する場合、そのマイコンの仕様にあわせて変更し、十分 評価してください。

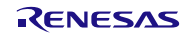

# 目次

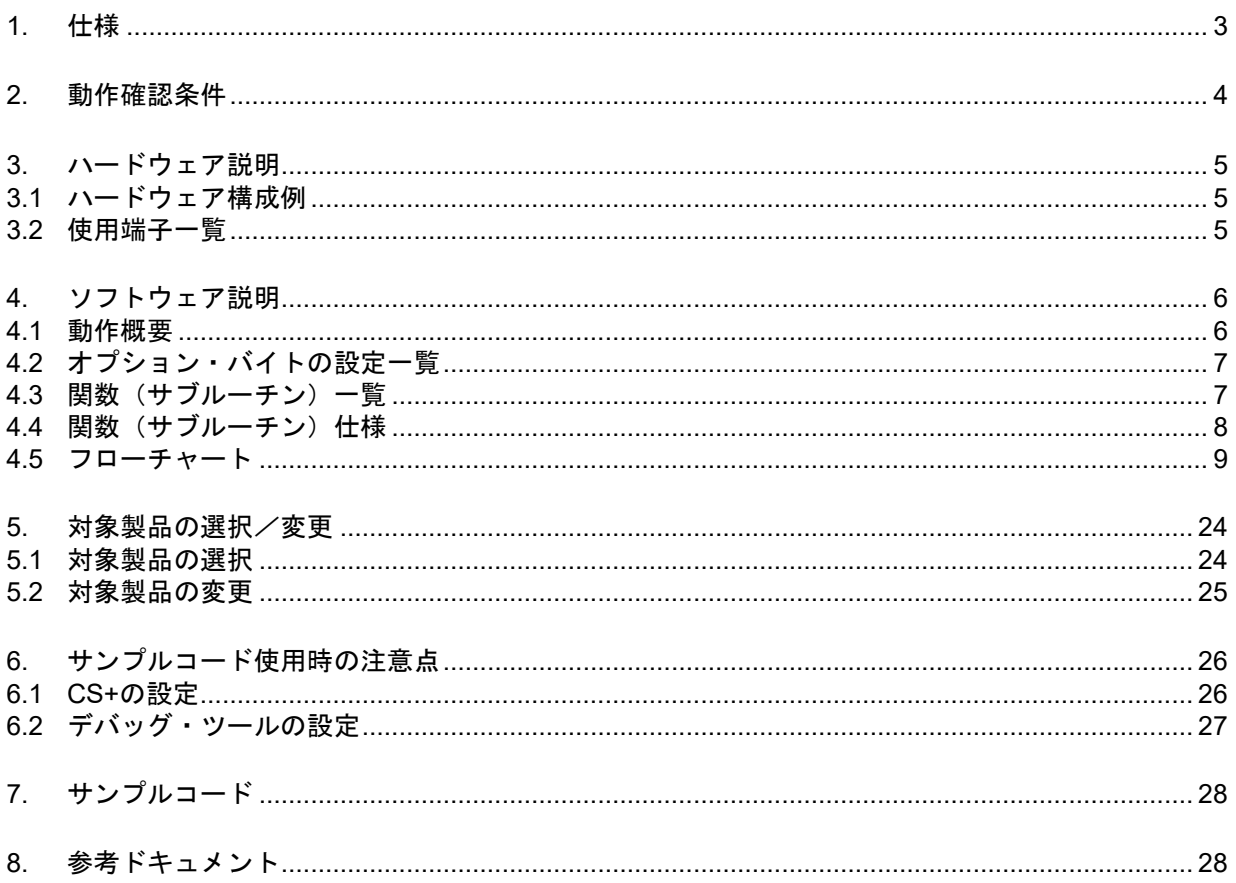

### <span id="page-2-0"></span>1. 仕様

本アプリケーションノートでは、クロック周波数の設定、入出力ポートの設定など、RL78/G10 の基本的 な初期設定を行います。また、初期化完了後、メイン処理動作ではスイッチ入力により、LED 点灯を制御し ます。

表 1.1に使用する周辺機能と用途を、図 1.1 に初期設定の概要を示します。

表 1.1 使用する周辺機能と用途

| 周辺機能       | 用途                    |
|------------|-----------------------|
| ポー<br>卜入出力 | (SW1)<br>スイッチ入力       |
|            | 点灯制御<br>(LED1)<br>LED |

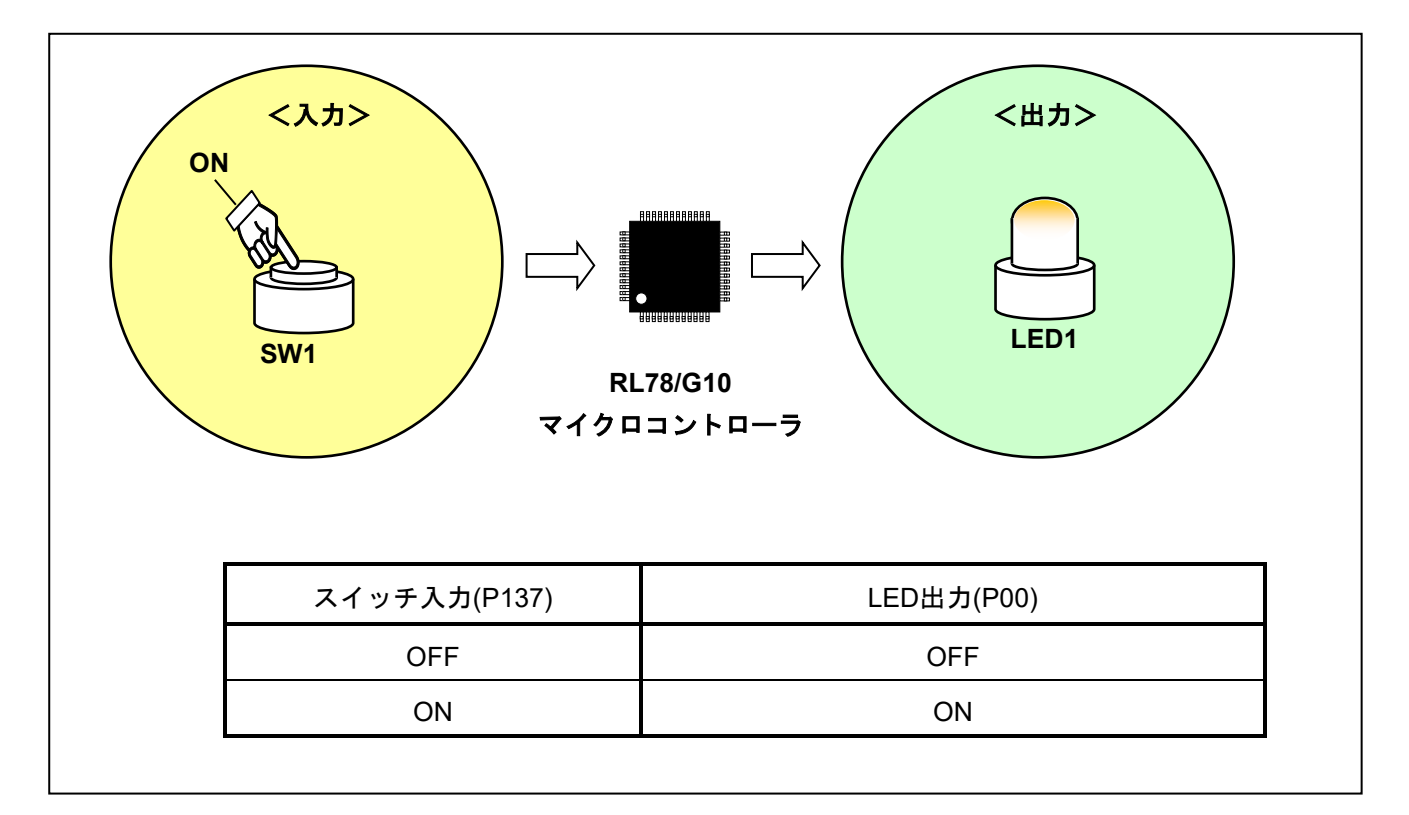

図 1.1 初期設定の概要

# <span id="page-3-0"></span>2. 動作確認条件

本アプリケーションノートのサンプルコードは、下記の条件で動作を確認しています。

| 項目                             | 内容                                              |  |  |
|--------------------------------|-------------------------------------------------|--|--|
| 使用マイコン                         | RL78/G10 (R5F10Y16ASP)                          |  |  |
| 動作周波数                          | ● 高速オンチップ・オシレータ(HOCO)クロック : 20MHz               |  |  |
|                                | ● CPU/周辺ハードウエア・クロック: 20MHz                      |  |  |
| 動作電圧                           | 5.0V (2.9V~5.5V で動作可能)                          |  |  |
|                                | SPOR 検出電圧: リセット発生 VDD <2.82V                    |  |  |
|                                | リセット解除 VDD ≧2.88V                               |  |  |
| 統合開発環境 (CS+)                   | ルネサス エレクトロニクス製                                  |  |  |
|                                | CS+ for CC V3.01.00                             |  |  |
| アセンブラ (CS+)                    | ルネサス エレクトロニクス製                                  |  |  |
|                                | CC-RL V1.01.00                                  |  |  |
| 統合開発環境 (e <sup>2</sup> studio) | ルネサス エレクトロニクス製                                  |  |  |
|                                | $e^2$ studio $V4.0.2.008$                       |  |  |
| アセンブラ (e <sup>2</sup> studio)  | ルネサス エレクトロニクス製                                  |  |  |
|                                | CC-RL V1.01.00                                  |  |  |
| 統合開発環境 (IAR)                   | IAR Systems 製                                   |  |  |
|                                | IAR Embedded Workbench for Renesas RL78 V4.21.3 |  |  |
| アセンブラ (IAR)                    | IAR Systems 製                                   |  |  |
|                                | IAR Assembler for Renesas RL78 V4.21.2.2420     |  |  |
| 使用ボード                          | RL78/G10 ターゲット・ボード (QB-R5F10Y16-TB)             |  |  |

表 2.1 動作確認条件

# <span id="page-4-0"></span>3. ハードウェア説明

# <span id="page-4-1"></span>3.1 ハードウェア構成例

図 3.1に本アプリケーションノートで使用するハードウェア構成例を示します。

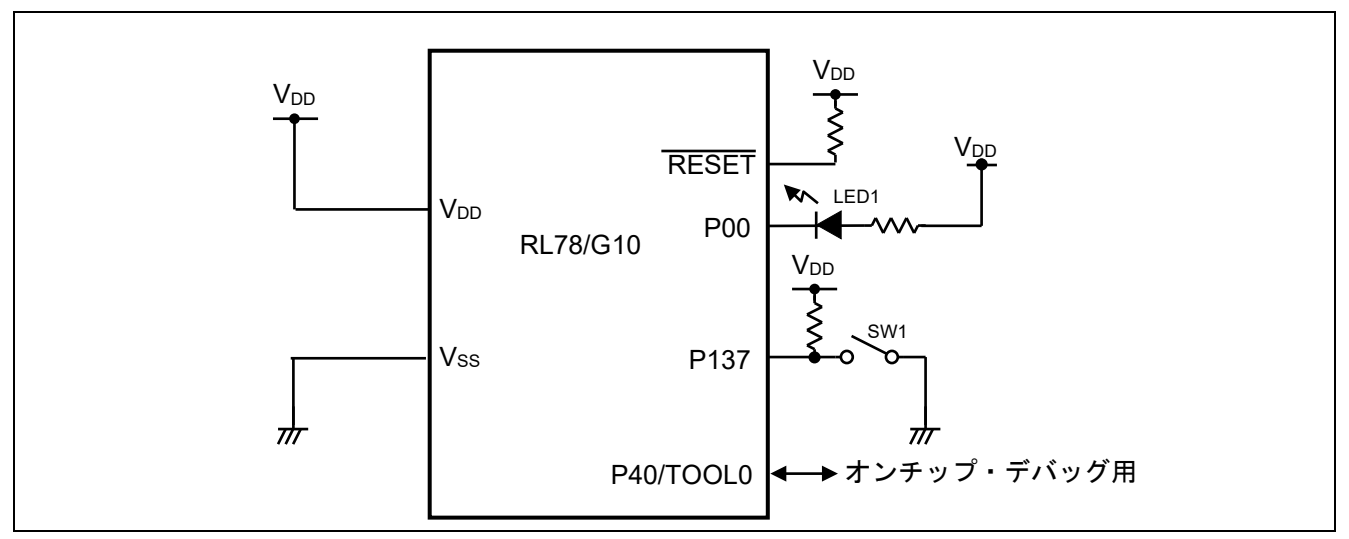

図 3.1 ハードウェア構成

- 注意1 この回路イメージは接続の概要を示す為に簡略化しています。実際に回路を作成される場合は、端 子処理などを適切に行い、電気的特性を満たすように設計してください(入力専用ポートは個別に 抵抗を介して VDD 又は VSS に接続して下さい)。
	- 2 VDD は SPOR にて設定したリセット解除電圧(Vspor)以上にしてください。
- <span id="page-4-2"></span>3.2 使用端子一覧

表 3.1に使用端子と機能を示します。

| 端子名        | 入出力 | 内容                     |
|------------|-----|------------------------|
| <b>P00</b> | 出力  | 制御ポート<br>LED 点灯 (LED1) |
| P137       | 入力  | 「スイッチ入力(SW1)ポート        |

表 3.1 使用端子と機能

- <span id="page-5-0"></span>4. ソフトウェア説明
- <span id="page-5-1"></span>4.1 動作概要

本アプリケーションノートでは、CPU の設定(クロック周波数の選択等)、入出力ポートの設定を行いま す。

設定完了後は、スイッチ入力(SW1)により、LED(LED1)の点灯を制御します。

- $(1)$  CPU 初期設定 $E$
- 周辺 I/O リダイレクション機能の設定を行います。
- 入出力ポートの設定を行います。
- CPU クロックの設定を行います。
- 注 CPU 初期設定前にオプション・バイトを参照しています。

<設定条件>

- 周辺 I/O リダイレクション機能は使用しません。(PIOR レジスタ)
- 入出力ポートの設定は、次の設定を行います。
	- (1) LED 点灯制御(LED1)として使用する P00 を"1"にします。また、それ以外の未使用端子も"1" に設定します。(ポート・レジスタ)
	- (2) 出力モードに設定可能なポートを全て出力モードに設定します。(ポート・モード・レジスタ)
- CPU クロックの設定を行います。 注
	- (1) 高速システム・クロックは使用しません。(クロック動作モード制御(CMC)レジスタ、クロッ ク動作ステータス制御(CSC)レジスタ)
	- (2) CPU/周辺ハードウェア・クロック (fcLK) には、HOCO (fiH) を選択します。 (システム・ク ロック制御(CKC)レジスタ)
- 注 10 ピン製品ではメイン・システム・クロック用発振子接続端子(X1、 X2)、 及び外部クロック入力端子(EXCLK)が存在しないため、この設定は 16 ピン製品のみとなります。 10 ピン製品では、高速オンチップ・オシレータ周波数の選択のみ行ってください。
- (2) メイン処理を実行します
- スイッチ入力(SW1)の状態で表 4.1 に示す LED 出力を行います。

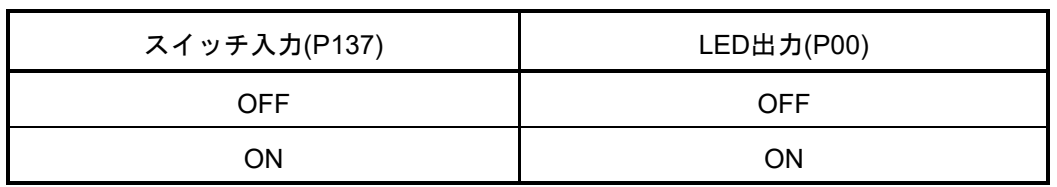

表 4.1 LED 出力

注意 デバイス使用上の注意事項については、RL78/G10 ユーザーズマニュアル を参照してください。

<span id="page-6-0"></span>4.2 オプション・バイトの設定一覧 表 4.2 にオプション・バイトの設定を示します。

表 4.2 オプション・バイト設定

| アドレス   | 設定値       | 内容                |
|--------|-----------|-------------------|
| 000C0H | 11101110B | ウォッチドッグ・タイマ 動作停止  |
|        |           | (リセット解除後、カウント停止)  |
| 000C1H | 11110111B | SPOR 検出電圧:        |
|        |           | リセット発生 VDD <2.82V |
|        |           | リセット解除 VDD ≧2.88V |
| 000C2H | 11111001B | HOCO: 20MHz       |
| 000C3H | 10000101B | オンチップ・デバッグ許可      |

# <span id="page-6-1"></span>4.3 関数(サブルーチン)一覧

表 4.3 に関数一覧を示します。

表 4.3 関数(サブルーチン)一覧

| 関数(サブルーチン)名     | 概要                     |
|-----------------|------------------------|
| RESET START     | ハードウェアの初期設定、メイン関数の呼び出し |
| <b>SINIPORT</b> | 入出力ポートの設定              |
| SINICLK         | クロック発生回路の設定            |
| main            | メイン関数                  |

<span id="page-7-0"></span>4.4 関数(サブルーチン)仕様 サンプルコードの関数仕様を示します。

#### [関数名] RESET\_START

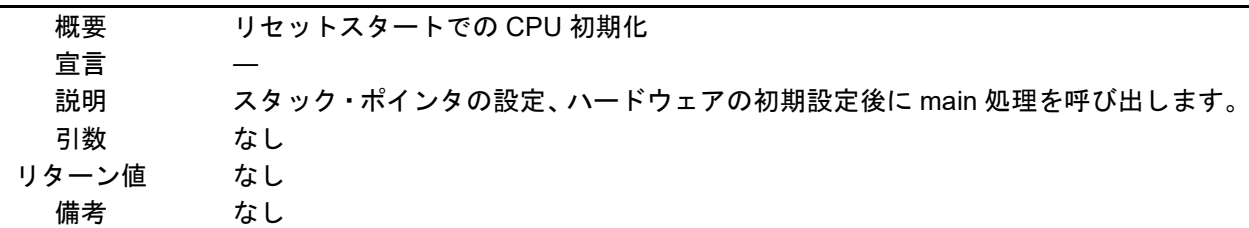

# [関数名] SINIPORT

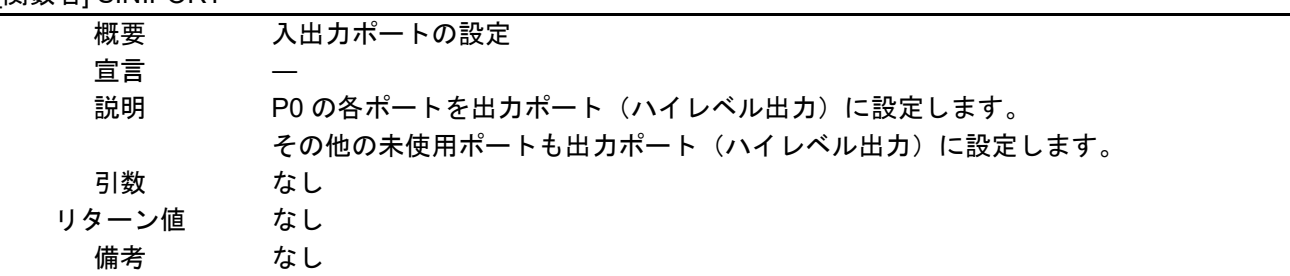

#### [関数名] SINICLK

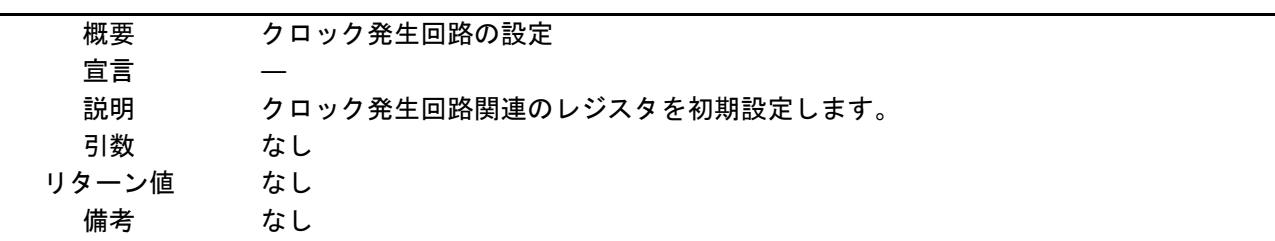

\_[関数名] main

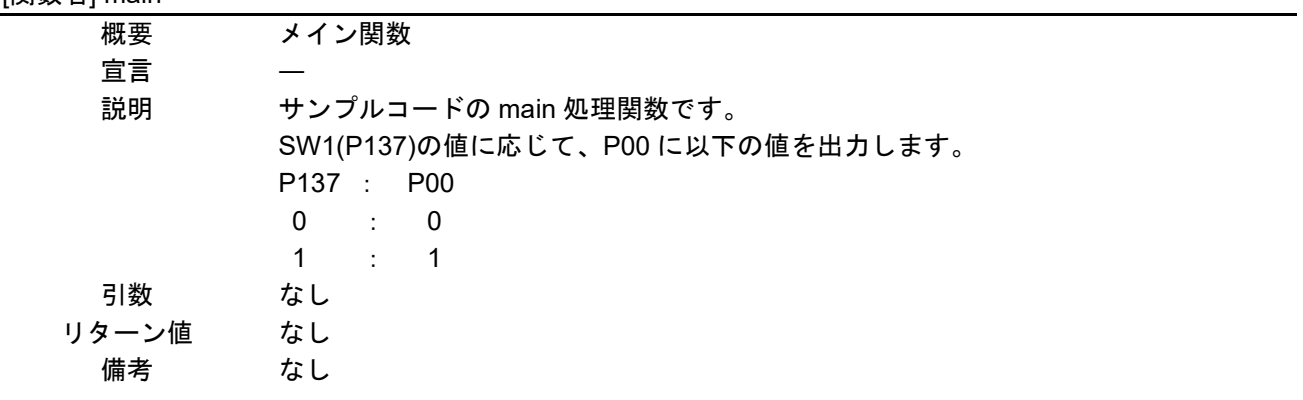

# <span id="page-8-0"></span>4.5 フローチャート

図 4.1 に本アプリケーションノートの全体フローを示します。

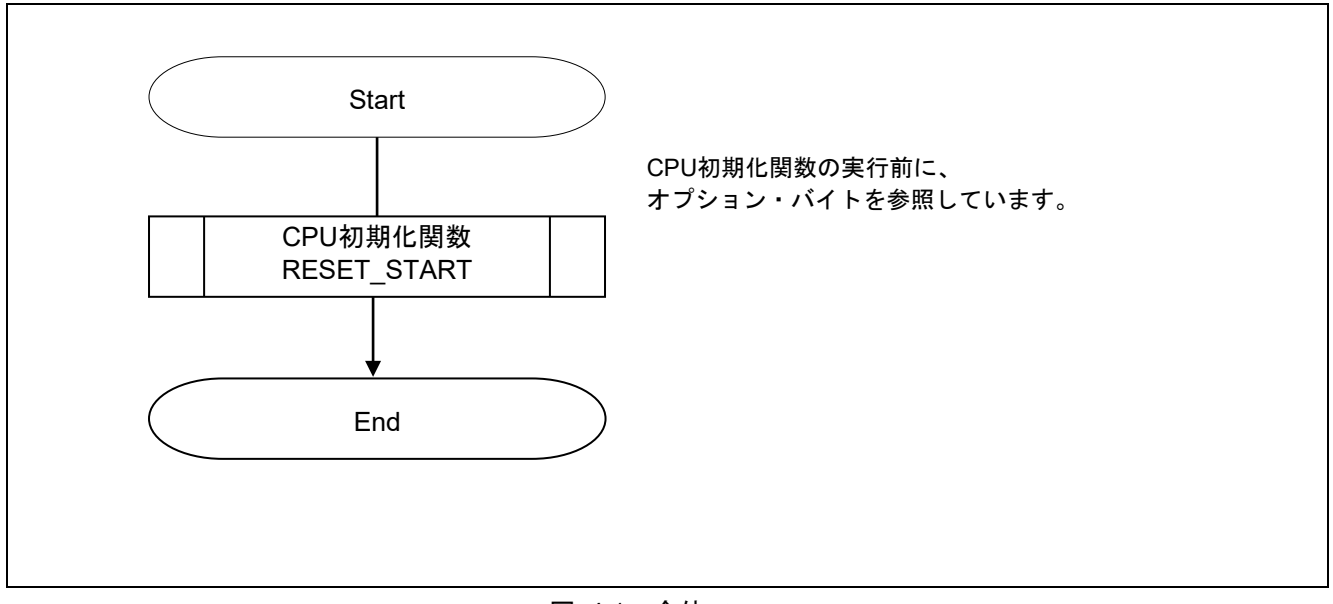

図 4.1 全体フロー

オプション・バイトの設定概要

RL78/G10 のオプション・バイトは、ユーザ・オプション・バイト(000C0H-000C2H)とオンチップ・ デバッグ・オプション・バイト(000C3H)で構成されています。

電源投入時またはリセット解除後、自動的にオプション・バイトを参照して、指定された機能の設定が 行われます。オプション・バイトは opt.asm ファイルで設定しています。

ユーザ・オプション・バイト

- ・ ウォッチドッグ・タイマ関係の設定(000C0H)
- ・ SPOR 検出レベル(Vspor)、RESET 端子機能の設定 (000C1H)
- **HOCO設定 (000C2H)**

オンチップ・デバッグ・オプション・バイト(000C3H)

オプション・バイトの設定は CS+ の「リンク・オプション」タグの「デバイス」パネルの「ユーザ・オ プション・バイト値」で指定することもできます。リンク・オプションでの設定がプログラムでの設定よ り優先されます。そのため、以下のように「ユーザ・オプション・バイトを設定する」を「いいえ」に設 定してください。

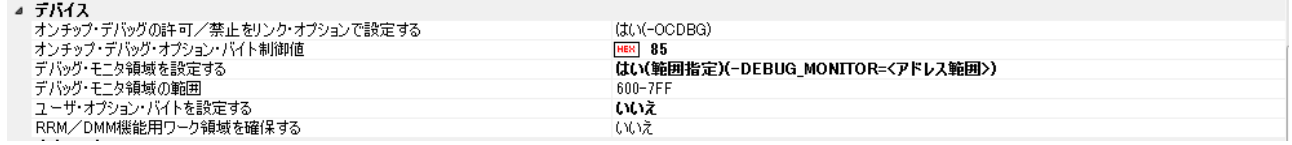

注意 CS+「リンク・オプション」の設定方法の詳細については、CS+ チュートリアルを参照してください。

# (1) 000C0H (ウォッチドッグ・タイマ関係の設定)

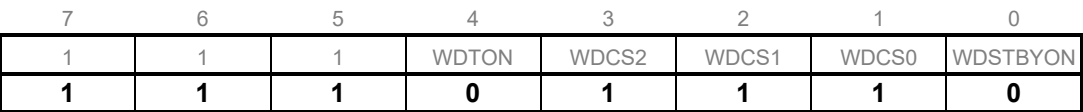

ビット0

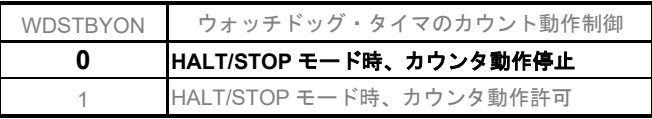

#### ビット3-1

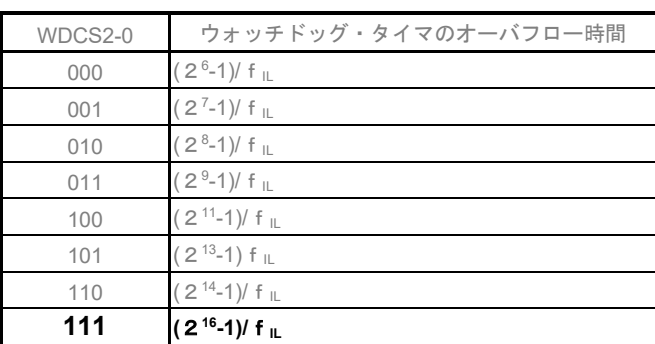

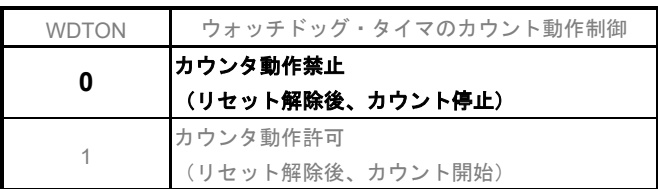

### (2) 000C1H (SPOR 検出レベル (Vspor)、RESET 端子機能の設定)

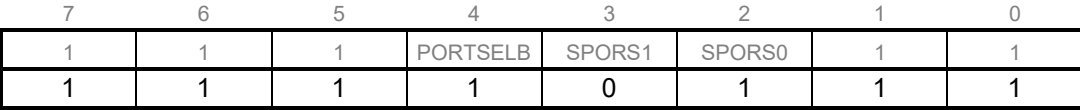

・SPOR 検出電圧の設定

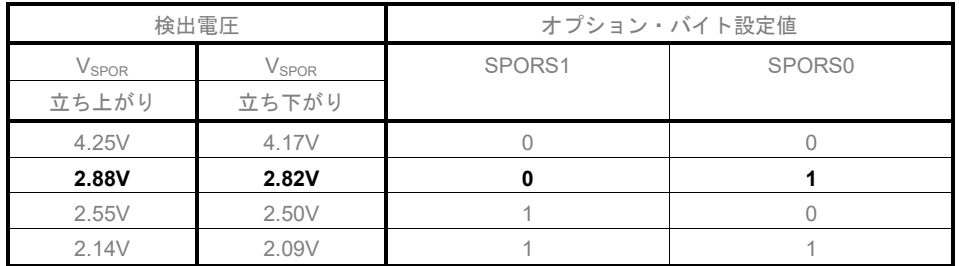

・P125/RESET 端子の設定

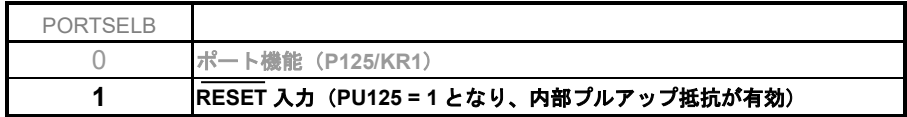

#### (3) 000C2H (HOCO 動作の設定)

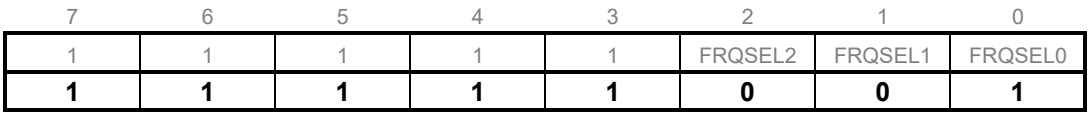

ビット2-0

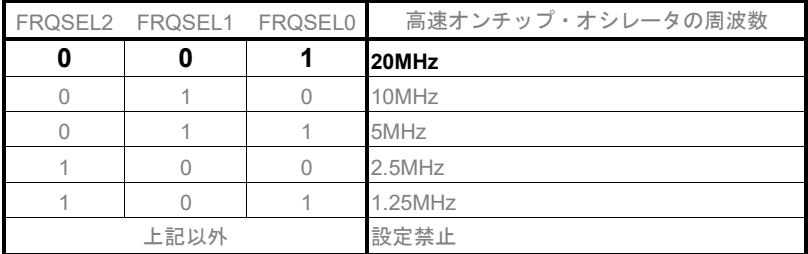

(4) 000C3H (オンチップ・デバッグ・オプション・バイト)

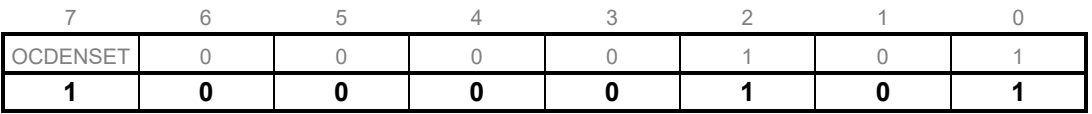

ビット7

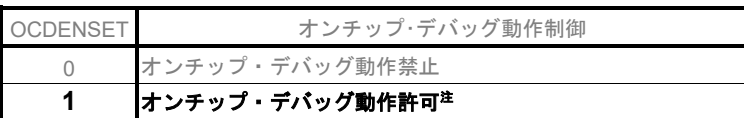

注 オンチップ・デバッグ・セキュリティ ID 認証失敗時に、フラッシュ・メモリのデータを消去しません。

# 4.5.1 CPU 初期化処理

図 4.2 に CPU 初期化関数のフローチャートを示します。

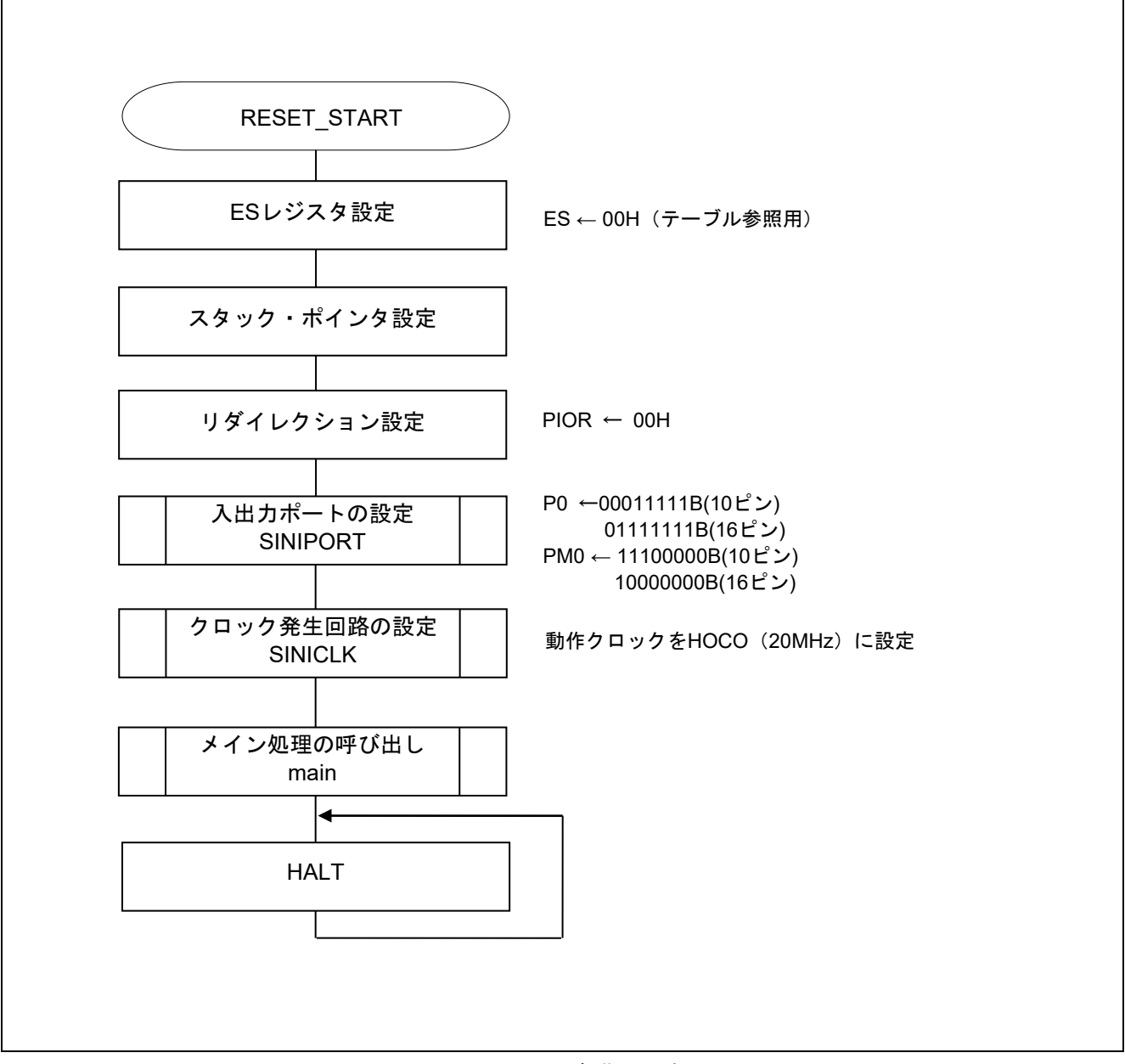

図 4.2 CPU 初期化関数

4.5.2 入出力ポート設定

図 4.3 に入出力ポート設定のフローチャートを示します。

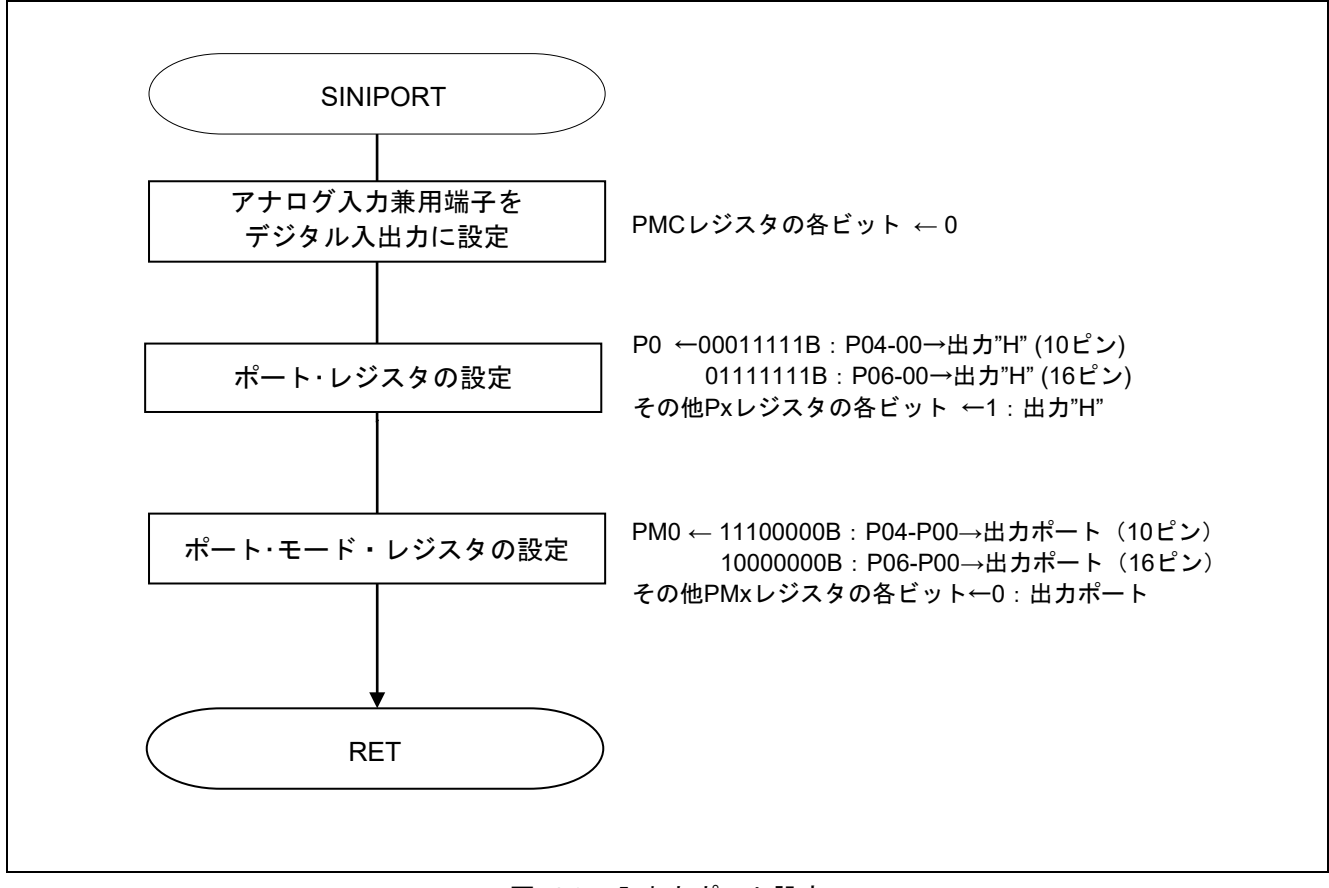

図 4.3 入出力ポート設定

#### 入出力ポートの設定概要

RL78/G10 はデジタル入出力ポートを備えており、多様な制御を行うことができます。 また、デジタル入出力ポートとしての機能以外に、各種兼用機能を備えています。 ポートは、次のレジスタで制御します。入出力ポートの初期設定は、電源投入時やリセット解除後のシ ステム初期化で設定を行ってください。

ポート操作で使用するレジスタ

- ・ ポート・モード・レジスタ(PMxx)
- ・ ポート・レジスタ(Pxx)
- ・ プルアップ抵抗オプション・レジスタ(PUxx)
- ・ ポート出力モード・レジスタ(POMx)
- ・ ポート・モード・コントロール・レジスタ(PMCxx)注
- 注 デジタル入出力/アナログ入力を設定するレジスタです。リセット信号の発生により、アナログ入力に なるため、デジタル入出力で使用する場合はリセット解除時に必ず設定を行ってください。本アプリケー ションノートでは、全てデジタル入出力に設定しています。
- 注意1 各種周辺機能の兼用機能としてポートを使用する場合のレジスタ設定方法は、RL78/G10 ユーザー ズマニュアル ハードウェア編を参照してください。
	- 2 未使用のポートは、端子処理などを適切に行い、電気的特性を満たすように設計してください。ま た、未使用の入力専用ポートは個別に抵抗を介して VDD 又は VSS に接続して下さい。

本サンプルコードで使用しているポート操作の例を次に示します。

#### LED 用ポートの設定

・ポート・モード・レジスタ 0(PM0) P00 : LED1

#### **10** ピン製品

略号:PM0

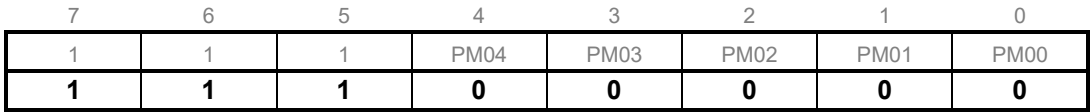

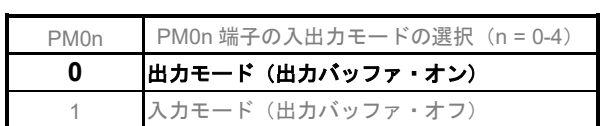

#### **16** ピン製品

略号:PM0

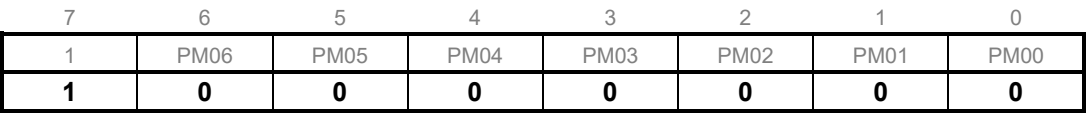

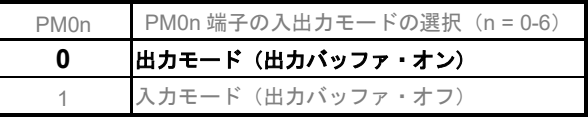

- 注意1 本サンプルコードでは、使用しない端子は貫通電流の影響を少なくするために、出力ポートに設定 しています。
	- 2 レジスタ設定方法の詳細については、RL78/G10 ユーザーズマニュアル ハードウェア編を参照して ください。

#### 4.5.3 クロック発生回路の設定

図 4.4 にクロック発生回路の設定のフローチャートを示します。10 ピン製品ではメイン・システム・クロッ ク用発振子接続端子(X1、 X2)、及び外部クロック入力端子(EXCLK)が存在しないため、以下の設定は 16 ピ ン製品のみとなります。10 ピン製品では、高速オンチップ・オシレータ周波数の選択のみ行ってください。

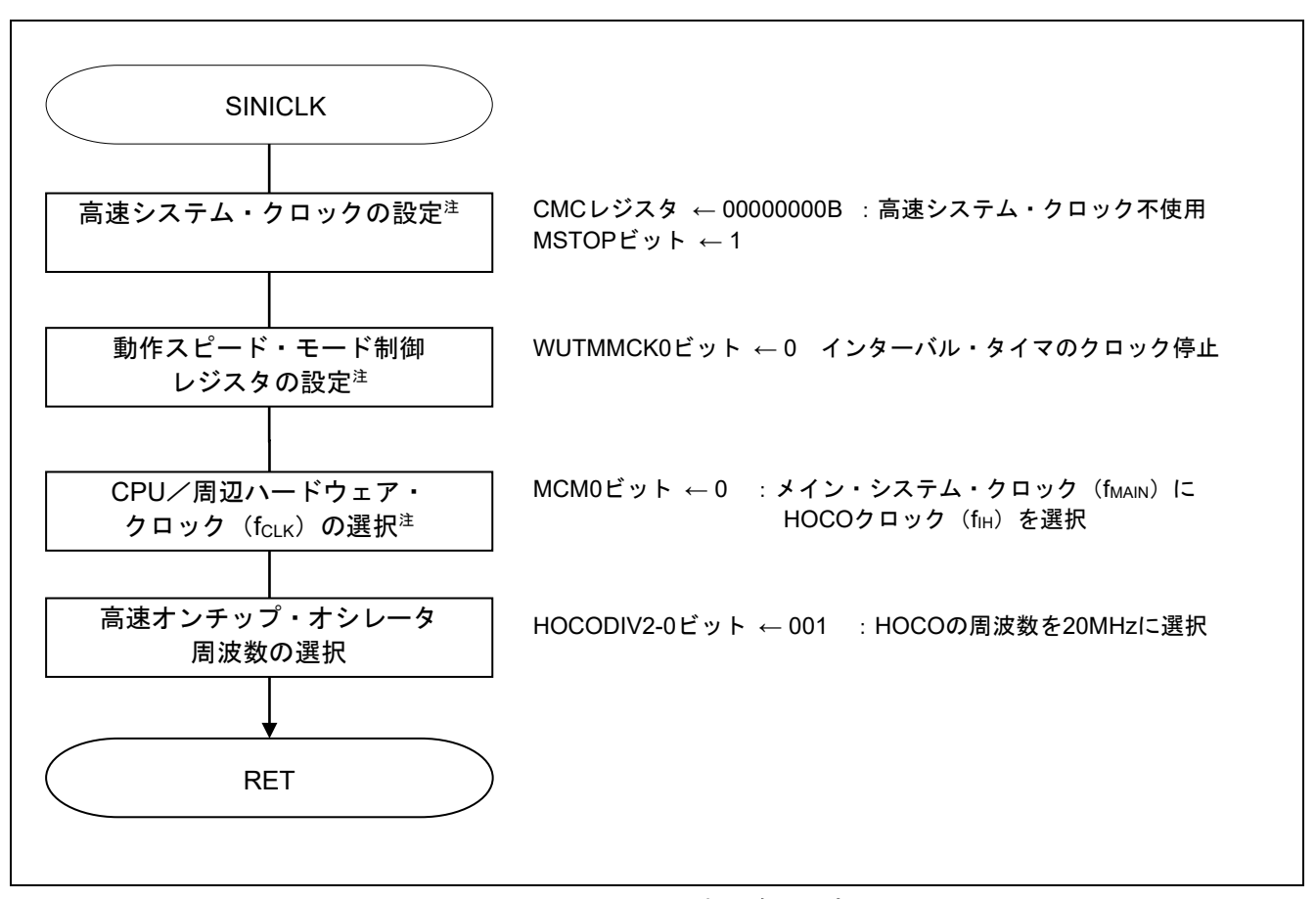

図 4.4 クロック発生回路の設定

クロック発生回路の設定概要

RL78/G10 はシステム·クロックとして高性能な高速オンチップ·オシレータ (HOCO)、メイン·シ ステム・クロック用発振子/外部クロック入力注を選択できます。

システム・クロックは、次のレジスタで制御します。CPU クロックの初期設定は、電源投入時やリセッ ト解除後のシステム初期化で設定を行ってください。

クロック発生回路の初期設定で使用するレジスタ

- · クロック動作モード制御レジスタ (CMC) 注
- クロック動作ステータス制御レジスタ (CSC)  $^{\text{t}}$
- ・ 動作スピード・モード制御レジスタ (OSMC)  $^{\text{^\ddag}}$
- ・ システム・クロック制御レジスタ(CKC)注
- ・ 高速オンチップ・オシレータ周波数選択レジスタ(HOCODIV)
- ・ 周辺イネーブル・レジスタ 0(PER0)

注 16 ピン製品のみ

RENESAS

本サンプルコードで使用しているクロック発生回路の設定例を次に示します。

#### クロック動作モードの設定注

·クロック動作モード制御レジスタ (CMC) 高速システム・クロック端子の動作モード : 入力ポート・モード X1 クロック発信周波数の制御 : 1MHz  $\leq f_x \leq 10$ MHz

略号:CMC

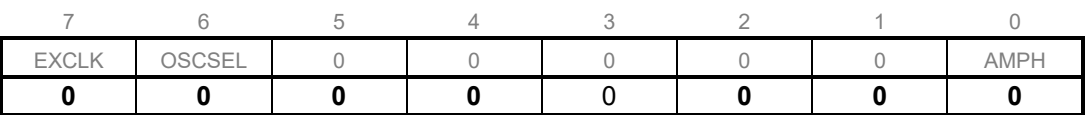

ビット0

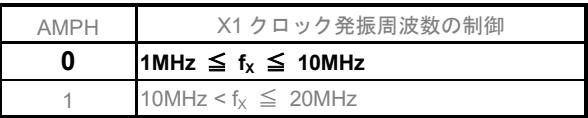

ビット7-6

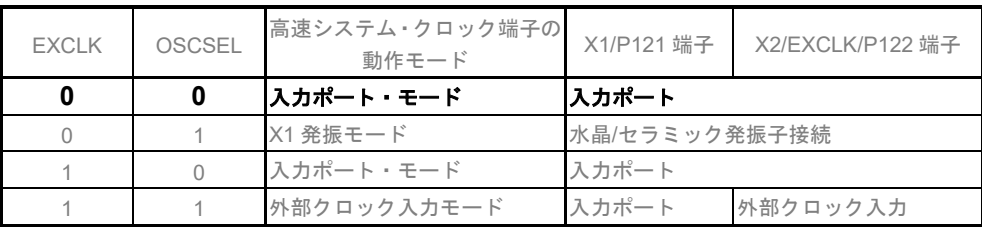

注 16 ピン製品のみ

注意 レジスタ設定の詳細については、RL78/G10 ユーザーズマニュアル ハードウェア編を参照してくだ さい。

#### 各クロックの動作制御注

·クロック動作ステータス制御レジスタ (CSC) 高速システム・クロックの動作制御 : X1 発振回路停止 HOCO クロックの動作制御 : HOCO 動作

略号:CSC

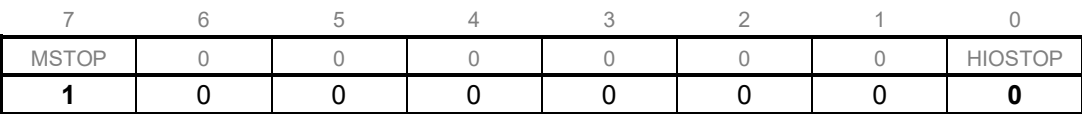

ビット0

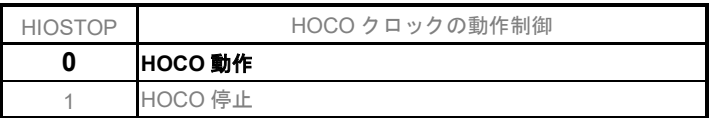

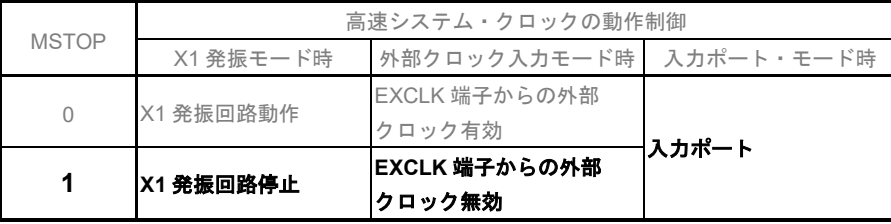

- 注 16 ピン製品のみ
- 注意 レジスタ設定の詳細については、RL78/G10 ユーザーズマニュアル ハードウェア編を参照してく ださい。

#### CPU/周辺ハードウェア・クロック (fcLK) の設定注

· システム·クロック制御レジスタ (CKC) fCLKのステータス : メイン・システム・クロック fcLKの選択 : HOCO クロック (fiH)

略号:CKC

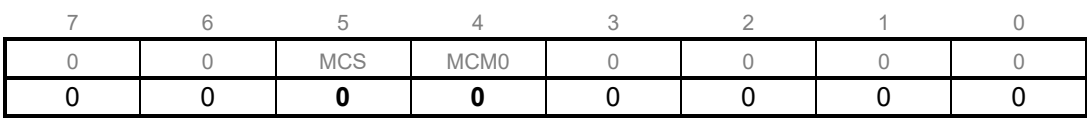

ビット4

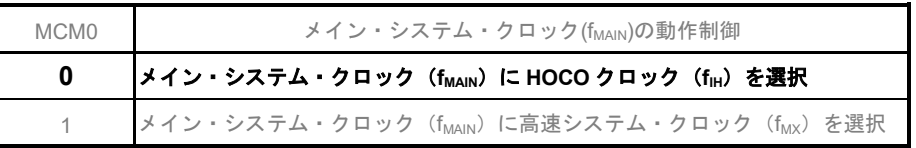

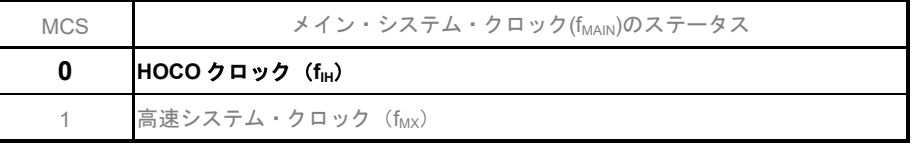

- 注 16 ピン製品のみ
- 注意 レジスタ設定方法の詳細については、RL78/G10 ユーザーズマニュアル ハードウェア編を参照してく ださい。

#### 各周辺ハードウエア・マクロの使用可否の設定

・周辺イネーブル・レジスタ 0(PER0) 各ハードウェアの入力クロックの制御 : 入力クロック供給停止 略号:PER0

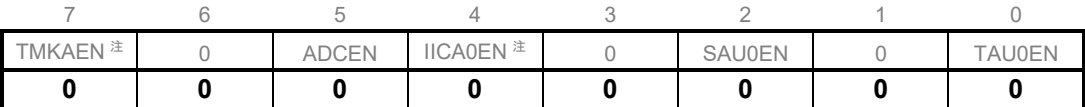

ビット0

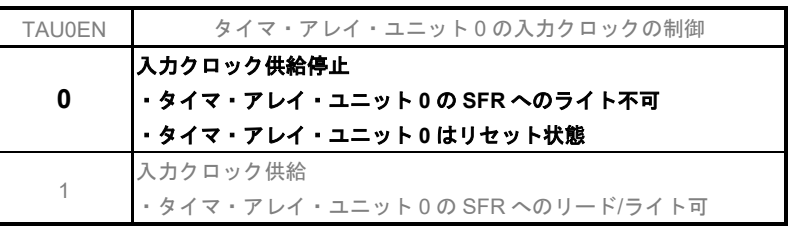

ビット2

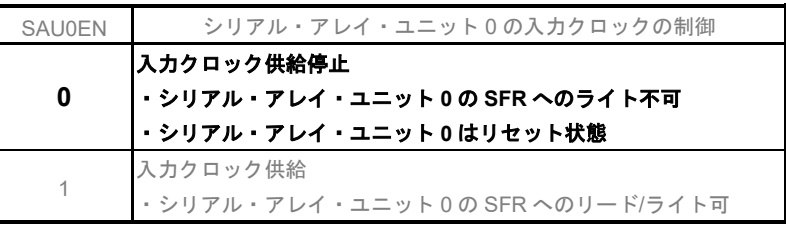

#### ビット4

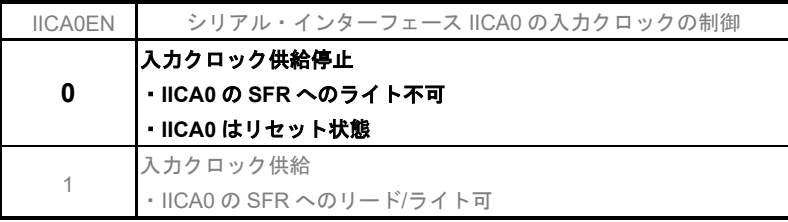

#### ビット5

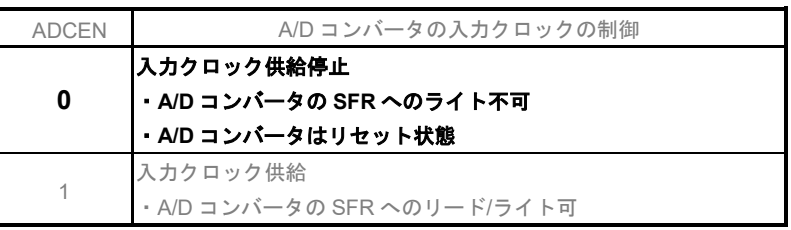

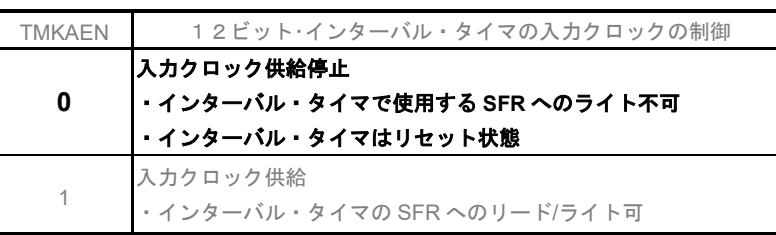

注 16 ピン製品のみ

注意 使用しないハードウエア・マクロへはクロック供給を停止させることで、低消費電力化とノイズ低減 をはかります。

動作スピード・モードの制御注

·動作スピード・モード制御レジスタ (OSMC) インターバル・タイマの動作クロックの選択:クロック供給停止

略号:OSMC

![](_page_20_Picture_168.jpeg)

ビット4

![](_page_20_Picture_169.jpeg)

注 16 ピン製品のみ

注意 OSMC レジスタは、STOP モード時の動作電流を低減し、低消費電力化することを目的としたレジス タです。設定方法の詳細については、RL78/G10 ユーザーズマニュアル ハードウェア編を参照してく ださい。

 $\mathbf{r}$ 

 $\overline{a}$ 

#### 高速オンチップ・オシレータ周波数の選択

・高速オンチップ・オシレータ周波数選択レジスタ(HOCODIV) オプション・バイトで設定した HOCO の周波数を変更:20[MHz]

略号:HOCODIV

![](_page_21_Picture_182.jpeg)

ビット2-0

![](_page_21_Picture_183.jpeg)

注意 レジスタ設定方法の詳細については、RL78/G10 ユーザーズマニュアル ハードウェア編を参照してく ださい。

## 4.5.4 メイン処理

図 4.5 にメイン処理のフローチャートを示します。

![](_page_22_Figure_4.jpeg)

図 4.5 メイン処理

#### <span id="page-23-0"></span>5. 対象製品の選択/変更

# <span id="page-23-1"></span>5.1 対象製品の選択

RL78/G10 ではピン数により使用できる端子に違いがあります。プログラムとして、その違いに対応する ために CPU 初期化関数が含まれるファイル (r\_init.asm) ではアセンブラの制御命令\$IF~\$ENDIF を用いて 各製品に適した命令を選択できるようにしています。そこで、使用する製品を次のような名前で定義してい ます。例えば、10 ピン製品の場合 R5F10Y16 だけを「SET1」その他を「SET0」としておきます。

![](_page_23_Picture_287.jpeg)

#### 図 5.1 使用する製品の指定

このように定義しておくと、製品によって異なる P0 関係、クロック関係の設定は次のように記述しておく ことで、R5F10Y16 が含まれた\$IF 制御命令だけが真となり、その後の\$ENDIF か\$ELSEIF の前までがアセ ンブルの対象になります。PM0 の例を以下に記述します。

![](_page_23_Picture_288.jpeg)

図 5.2 プログラムの例

備考 アセンブル・リスト・ファイルで、指定以外のデバイスの設定が出力されないように **LIST**/**NOLIST** 制御命令を追加してあります。これで、\$IF 制御命令等を含め、余分な情報は見なくても済みます。 ただし、\$LIST/\$NOLIST は出力されます。

# <span id="page-24-0"></span>5.2 対象製品の変更

使用する対象製品を変更する場合には、対象製品で新規にプロジェクトを作成します。その際にサンプル のプロジェクトを流用するようにしてください。

![](_page_24_Figure_4.jpeg)

図 5.3 対象を変更するときの新しいプロジェクトの作成の例

<span id="page-25-0"></span>6. サンプルコード使用時の注意点

このサンプルコードはすべてアセンブリ言語で記述しています。そのため、CS+のコード生成機能は使 用しません。これに伴い、いくつかの設定に注意が必要です。

#### <span id="page-25-1"></span>6.1 CS+の設定

このサンプルコードはアセンブリ言語だけで記述し、CS+で準備された機能をいくつか禁止しておく必要 があります。

・CC-RL のプロパティのリンク・オプションは以下のようにしてください。この設定を行わないと、定期 的にウォッチドッグ・タイマによるリセットがかかる可能性があります。

![](_page_25_Picture_91.jpeg)

#### ・アセンブル・オプションの設定

必須ではありませんが、以下の設定をお勧めします。これにより、リンク後のアドレスが確定したリスト を出力させることができます。

「アセンブル・リスト」の設定を開いて、「アセンブル・リスト・ファイルを出力する」を「はい」に変更 します。

![](_page_25_Picture_92.jpeg)

<span id="page-26-0"></span>6.2 デバッグ・ツールの設定

このサンプルコードでは、RL78/G10 ターゲット・ボード(QB-R5F10Y16-TB)単体で動作確認できるので、 エミュレータからターゲット・ボードに電源を供給することができます。簡単な回路だけでデバッグする場 合に利用可能です。

このための設定は以下の通りです。

- (1) RL78 E1(Serial)(デバッグ・ツール)のプロパティを開きます。
- (2) 「ターゲット・ボードとの接続」の中の「エミュレータから電源供給をする」を「はい」に設定し、電 圧を「5.0V」に指定します。

![](_page_26_Picture_74.jpeg)

<span id="page-27-0"></span>7. サンプルコード サンプルコードは、ルネサス エレクトロニクスホームページから入手してください。

#### <span id="page-27-1"></span>8. 参考ドキュメント

RL78/G10 ユーザーズマニュアル ハードウェア編 Rev.3.00(R01UH0384J) RL78 ファミリ ユーザーズマニュアル ソフトウェア編 Rev.2.20 (R01US0015J) (最新版をルネサス エレクトロニクスホームページから入手してください。)

テクニカルアップデート/テクニカルニュース

(最新の情報をルネサス エレクトロニクスホームページから入手してください。)

すべての商標および登録商標は、それぞれの所有者に帰属します。

# 改訂記録

![](_page_28_Picture_88.jpeg)

![](_page_28_Picture_5.jpeg)

### 製品ご使用上の注意事項

ここでは、マイコン製品全体に適用する「使用上の注意事項」について説明します。個別の使用上の注意事項については、本ドキュメントおよびテクニ カルアップデートを参照してください。

1. 静電気対策

CMOS 製品の取り扱いの際は静電気防止を心がけてください。CMOS 製品は強い静電気によってゲート絶縁破壊を生じることがあります。運搬や保 存の際には、当社が出荷梱包に使用している導電性のトレーやマガジンケース、導電性の緩衝材、金属ケースなどを利用し、組み立て工程にはアース を施してください。プラスチック板上に放置したり、端子を触ったりしないでください。また、CMOS 製品を実装したボードについても同様の扱いを してください。

2. 電源投入時の処置

電源投入時は、製品の状態は不定です。電源投入時には、LSI の内部回路の状態は不確定であり、レジスタの設定や各端子の状態は不定です。外部リ セット端子でリセットする製品の場合、電源投入からリセットが有効になるまでの期間、端子の状態は保証できません。同様に、内蔵パワーオンリセッ ト機能を使用してリセットする製品の場合、電源投入からリセットのかかる一定電圧に達するまでの期間、端子の状態は保証できません。

3. 電源オフ時における入力信号

当該製品の電源がオフ状態のときに、入力信号や入出力プルアップ電源を入れないでください。入力信号や入出力プルアップ電源からの電流注入によ り、誤動作を引き起こしたり、異常電流が流れ内部素子を劣化させたりする場合があります。資料中に「電源オフ時における入力信号」についての記 載のある製品は、その内容を守ってください。

#### 4. 未使用端子の処理

未使用端子は、「未使用端子の処理」に従って処理してください。CMOS 製品の入力端子のインピーダンスは、一般に、ハイインピーダンスとなって います。未使用端子を開放状態で動作させると、誘導現象により、LSI 周辺のノイズが印加され、LSI 内部で貫通電流が流れたり、入力信号と認識さ れて誤動作を起こす恐れがあります。

#### 5. クロックについて

リセット時は、クロックが安定した後、リセットを解除してください。プログラム実行中のクロック切り替え時は、切り替え先クロックが安定した後 に切り替えてください。リセット時、外部発振子(または外部発振回路)を用いたクロックで動作を開始するシステムでは、クロックが十分安定した 後、リセットを解除してください。また、プログラムの途中で外部発振子(または外部発振回路)を用いたクロックに切り替える場合は、切り替え先 のクロックが十分安定してから切り替えてください。

#### 6. 入力端子の印加波形

入力ノイズや反射波による波形歪みは誤動作の原因になりますので注意してください。CMOS 製品の入力がノイズなどに起因して、VIL (Max.)から VIH (Min.)までの領域にとどまるような場合は、誤動作を引き起こす恐れがあります。入力レベルが固定の場合はもちろん、VIL (Max.)から VIH (Min.) までの領域を通過する遷移期間中にチャタリングノイズなどが入らないように使用してください。

7. リザーブアドレス(予約領域)のアクセス禁止

リザーブアドレス(予約領域)のアクセスを禁止します。アドレス領域には、将来の拡張機能用に割り付けられているリザーブアドレス(予約領域) があります。これらのアドレスをアクセスしたときの動作については、保証できませんので、アクセスしないようにしてください。

8. 製品間の相違について

型名の異なる製品に変更する場合は、製品型名ごとにシステム評価試験を実施してください。同じグループのマイコンでも型名が違うと、フラッシュ メモリ、レイアウトパターンの相違などにより、電気的特性の範囲で、特性値、動作マージン、ノイズ耐量、ノイズ幅射量などが異なる場合がありま す。型名が違う製品に変更する場合は、個々の製品ごとにシステム評価試験を実施してください。

# ご注意書き

- 1. 本資料に記載された回路、ソフトウェアおよびこれらに関連する情報は、半導体製品の動作例、応用例を説明するものです。回路、ソフトウェアおよ びこれらに関連する情報を使用する場合、お客様の責任において、お客様の機器・システムを設計ください。これらの使用に起因して生じた損害(お 客様または第三者いずれに生じた損害も含みます。以下同じです。)に関し、当社は、一切その責任を負いません。
- 2. 当社製品または本資料に記載された製品デ-タ、図、表、プログラム、アルゴリズム、応用回路例等の情報の使用に起因して発生した第三者の特許権、 著作権その他の知的財産権に対する侵害またはこれらに関する紛争について、当社は、何らの保証を行うものではなく、また責任を負うものではあり ません。
- 3. 当社は、本資料に基づき当社または第三者の特許権、著作権その他の知的財産権を何ら許諾するものではありません。
- 4. 当社製品を組み込んだ製品の輸出入、製造、販売、利用、配布その他の行為を行うにあたり、第三者保有の技術の利用に関するライセンスが必要とな る場合、当該ライセンス取得の判断および取得はお客様の責任において行ってください。
- 5. 当社製品を、全部または一部を問わず、改造、改変、複製、リバースエンジニアリング、その他、不適切に使用しないでください。かかる改造、改変、 複製、リバースエンジニアリング等により生じた損害に関し、当社は、一切その責任を負いません。
- 6. 当社は、当社製品の品質水準を「標準水準」および「高品質水準」に分類しており、各品質水準は、以下に示す用途に製品が使用されることを意図し ております。

標準水準: コンピュータ、OA 機器、通信機器、計測機器、AV 機器、家電、工作機械、パーソナル機器、産業用ロボット等 高品質水準:輸送機器(自動車、電車、船舶等)、交通制御(信号)、大規模通信機器、金融端末基幹システム、各種安全制御装置等 当社製品は、データシート等により高信頼性、Harsh environment 向け製品と定義しているものを除き、直接生命・身体に危害を及ぼす可能性のある 機器・システム(生命維持装置、人体に埋め込み使用するもの等)、もしくは多大な物的損害を発生させるおそれのある機器・システム(宇宙機器と、 海底中継器、原子力制御システム、航空機制御システム、プラント基幹システム、軍事機器等)に使用されることを意図しておらず、これらの用途に 使用することは想定していません。たとえ、当社が想定していない用途に当社製品を使用したことにより損害が生じても、当社は一切その責任を負い ません。

- 7. あらゆる半導体製品は、外部攻撃からの安全性を 100%保証されているわけではありません。当社ハードウェア/ソフトウェア製品にはセキュリティ 対策が組み込まれているものもありますが、これによって、当社は、セキュリティ脆弱性または侵害(当社製品または当社製品が使用されているシス テムに対する不正アクセス・不正使用を含みますが、これに限りません。)から生じる責任を負うものではありません。当社は、当社製品または当社 製品が使用されたあらゆるシステムが、不正な改変、攻撃、ウイルス、干渉、ハッキング、データの破壊または窃盗その他の不正な侵入行為(「脆弱 性問題」といいます。)によって影響を受けないことを保証しません。当社は、脆弱性問題に起因しまたはこれに関連して生じた損害について、一切 責任を負いません。また、法令において認められる限りにおいて、本資料および当社ハードウェア/ソフトウェア製品について、商品性および特定目 的との合致に関する保証ならびに第三者の権利を侵害しないことの保証を含め、明示または黙示のいかなる保証も行いません。
- 8. 当社製品をご使用の際は、最新の製品情報(データシート、ユーザーズマニュアル、アプリケーションノート、信頼性ハンドブックに記載の「半導体 デバイスの使用上の一般的な注意事項」等)をご確認の上、当社が指定する最大定格、動作電源電圧範囲、放熱特性、実装条件その他指定条件の範囲 内でご使用ください。指定条件の範囲を超えて当社製品をご使用された場合の故障、誤動作の不具合および事故につきましては、当社は、一切その責 任を負いません。
- 9. 当社は、当社製品の品質および信頼性の向上に努めていますが、半導体製品はある確率で故障が発生したり、使用条件によっては誤動作したりする場 合があります。また、当社製品は、データシート等において高信頼性、Harsh environment 向け製品と定義しているものを除き、耐放射線設計を行っ ておりません。仮に当社製品の故障または誤動作が生じた場合であっても、人身事故、火災事故その他社会的損害等を生じさせないよう、お客様の責 任において、冗長設計、延焼対策設計、誤動作防止設計等の安全設計およびエージング処理等、お客様の機器・システムとしての出荷保証を行ってく ださい。特に、マイコンソフトウェアは、単独での検証は困難なため、お客様の機器・システムとしての安全検証をお客様の責任で行ってください。
- 10. 当社製品の環境適合性等の詳細につきましては、製品個別に必ず当社営業窓口までお問合せください。ご使用に際しては、特定の物質の含有・使用を 規制する RoHS 指令等、適用される環境関連法令を十分調査のうえ、かかる法令に適合するようご使用ください。かかる法令を遵守しないことにより 生じた損害に関して、当社は、一切その責任を負いません。
- 11. 当社製品および技術を国内外の法令および規則により製造・使用・販売を禁止されている機器・システムに使用することはできません。当社製品およ び技術を輸出、販売または移転等する場合は、「外国為替及び外国貿易法」その他日本国および適用される外国の輸出管理関連法規を遵守し、それら の定めるところに従い必要な手続きを行ってください。
- 12. お客様が当社製品を第三者に転売等される場合には、事前に当該第三者に対して、本ご注意書き記載の諸条件を通知する責任を負うものといたします。
- 13. 本資料の全部または一部を当社の文書による事前の承諾を得ることなく転載または複製することを禁じます。
- 14. 本資料に記載されている内容または当社製品についてご不明な点がございましたら、当社の営業担当者までお問合せください。
- 注 1. 本資料において使用されている「当社」とは、ルネサス エレクトロニクス株式会社およびルネサス エレクトロニクス株式会社が直接的、間接的に 支配する会社をいいます。
- 注 2. 本資料において使用されている「当社製品」とは、注1において定義された当社の開発、製造製品をいいます。

(Rev.5.0-1 2020.10)

#### 本社所在地 おぼし お問合せ窓口

〒135-0061 東京都江東区豊洲 3-2-24(豊洲フォレシア) www.renesas.com

商標について

ルネサスおよびルネサスロゴはルネサス エレクトロニクス株式会社の 商標です。すべての商標および登録商標は、それぞれの所有者に帰属し ます。

弊社の製品や技術、ドキュメントの最新情報、最寄の営業お問合せ窓口 に関する情報などは、弊社ウェブサイトをご覧ください。

www.renesas.com/contact/